## **การทดสอบโปรแกรม**

การทดสอบโปรแกรมเป็นการทดสอบผลการทำงานของโปรแกรมภายใต้สภาพเทดล้อม ของระบบปฏิบัติการลินุกซ์ โดยมีจุดประสงค์ของการทดสอบ ดังนี้

- 1. ผลของการเข้ารหัส
- 2. ผลการพิสูจน์ตัวจริง
- 3. การทำงานของระบบและประสิทธิภาพของระบบ

# **5 .1 อ ุป ก ร ณ ์ท ี่ใ ช ใ น ก า ร ท ด ส อ บ**

5.1.1 เครื่องออกใบรับรอง ทำหน้าที่ออกใบรับรองทั้งของผู้ให้บริการและผู้ออกใบรับรอง ประกอบด้วย

เครื่องพีซีคอมพิวเตอร์

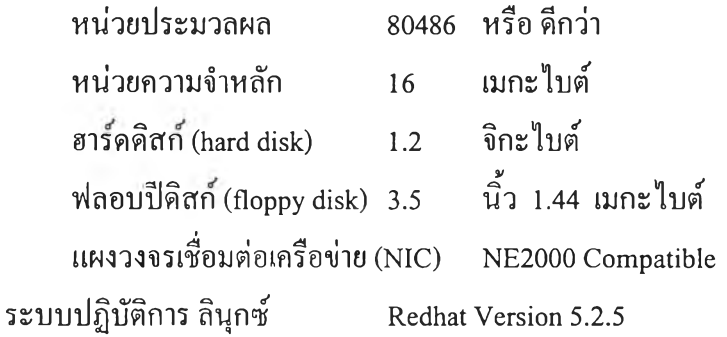

5.1.2 เครื่องให้บริการรหัสผ่าน ทำหน้าที่ให้บริการตรวจสอบรหัสผ่านแบบใช้ครั้งเดี แก่เครื่องแม่ข่ายยูนิกซ์ ประกอบด้วย

เครื่องพีซีคอมพิวเตอร์

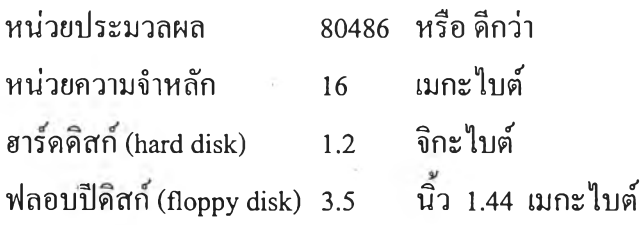

แผงวงจรเชื่อมต่อเครือข่าย (NIC) NE2000 Compatible ระบบปฏิบัติการ ลินุกซ์ Redhat Version 5.2.5

หมายเหตุ เครื่องออกใบรับรองอาจเป็นเครื่องเดียวกับเครื่องให้บริการรหัสผ่าน

5.1.3 เครื่องแม่ข่ายยูนิกซ์เป็นเครื่องแม่ข่ายยูนิกซ์ที่ถูกล็อกอินเข้าใช้และถ้าผู้ใช้เป็นผู้ใช้ ประเภทที่ ใช้รหัสผ่านแบบใช้ครั้งเดียว เครื่องแม่ข่ายจะทำหน้าที่เป็นผู้ขอใช้บริการรหัส ผ่านแบบใช้ครั้งเดียวด้วย ประกอบด้วย

เครื่องพีซีคอมพิวเตอร์

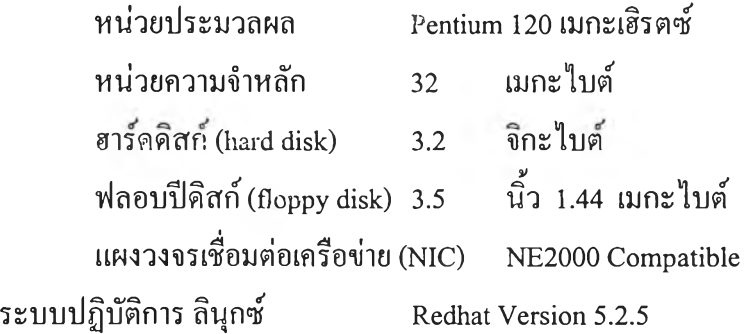

# **5.2 ขั้นตอนการติดตั้งระบบเพื่อการทดสอบ**

5.2.1 ติดตั้งโปรแกรมที่ใช้ในการออกใบรับรอง (SSLeay 0.6.6 b) บนเครื่องที่ทำหน้าที่ เป็นผู้ออกใบรับรอง (CA) และทำการสร้างชุดคีย์สาธารณะ ซึ่งประกอบด้วย คีย์สาธารณ ที่อยู่ในรูปใบรับรอง ดังแสดงในรูปที่ 5.1 และคีย์ส่วนตัวที่เก็บในรูปแบบพีอีเอ็ม (PEM Privacy enhanced mail) ดังแสดงในรูปที่ 5.2

**-— BEGIN CERTIFICATE-—**

**MIICbTCCAdYCAQAwDQYJKoZIhvcNAQEEBQAwfzELMAkGAlUEBhMCVEgxEDAOBgNV BAgTB0Jhbmdrb2sxITAfBgNVBAoTGENodWxhbG9uZ2tvcm4gVW5pdmVyc210eTEo MCYGA1 UECxMfQ29tcHV0ZXIgRW5naW51ZXJpbmcgRGVwYXJ0bWVudDERMA8GA 1UE AxMIQOFzZXJ2ZXIwHhcNOTkwNDI3MDAxMjEzWhcNOTkwNTI3MDAxMjEzWjB/MQsw CQYDVQQGEwJUSDEQMA4GA 1 UECBMHQmFuZ2tvazEhMB8GA 1 UEChMYQ2h 1 bGFsb25n a29ybiBVbml2ZXJzaXR5MSgwJgYDVQQLEx9Db21wdXRlciBFbmdpbmVlcmluZyBE**

ZXBhcnRtZW50MREwDwYDVQQDEwhDQXNlcnZlcjCBnzANBgkqhkiG9w0BAOEFAAOB jQAwgYkCgYEA1GSjGce5lUEWbEjTyglP1d4G1Ji6z0115lCIWtEFuTeVFmT1ctTU PzadFhV9n68/dAAI8zlxK+IQ6DB7UYZNYvYK01LXVm6yVWfo8NTT9/SqbFFv/NzP 0vX7cBAcncwBsqJiIOfZ3V03cSxAg98WDgxbOepsZY+L8VI31dTsnVsCAwEAATAN BgkqhkiG9w0BAQQFAAOBgQBzd9FG4FTTK8q5ZKBlblZX977WSdTNHFPd4SRsJ+3C dpzt6EELmmtzWmbYDrhjrprVW/UdnvMYIQ0ThRX9xnW7SKaxk3Lbmb5zf7Zqm1rA qXKEg5bQyeW6urvZ42HuUov/MmqjH7DQ5t5ucqKC+v2UuY4h6idYW4AwFnGMmvwa  $mA =$ 

-----END CERTIFICATE-----

## รูปที่ 5.1 ใบรับรองของผู้ออกใบรับรอง

-----BEGIN RSA PRIVATE KEY-----Proc-Type: 4, ENCRYPTED DEK-Info: DES-EDE3-CBC,28FF6FED557B0F74

pl2GJQAe0GCeIUfRMb3FQLvGnnIlttRxE0mRqlDCi5t72LuqOBvtFKugaaM8B0eP fLTKs0gWF6ImmqzxWmaS7LdBaoI3w3D0WfzMIp8LuL6BjEu9nzmuH662ueUCj2AA 7ne/bsJDb0CcgBHfQBBqKoIpKiiwUMwV598uqDE9rv0Z85MS/4rt88Mwba+ORAG0 NlhvbhBRThpZobGsyBawnX1UfhAynlDuYv7vy/gI5iq6pb0qlIoVZLwCPmc0eXYA DvAgcvYPnlE1m7iptSiYIzq1f+yh1+FWN3Ju8j5U4krpGO9z2JKoa53IutsWzFHQ C4woGLbOjfLP6bA/bw8K8HJocVsfjQOFeYvud7ukfkEMeeYoB2AojycxzEvPK/PH ewwGFNijKXNgt2iv/K579EXzA30s/BemuBdTHezkrPlFBR48ufY1QNojl02Krebz WP29NauqZBSP5xKwKdZWlgG6K+hGYn3S8YUfKzAfSsyXwdKZfDGwLXvQTTyeKrxO h5QJnlu3YcAAHj2J15sRWcXQUfv/DXUzTYZsp7j0z+Y10VnYT0QYCpa+L2d7BGdZ O243eETew1JDK11ykBX6XZktdHi7YzqhtRfbuqs58caA6P9/7CVTAghxHQznxlbb ISJ88py6oL+4OGRbTctFbDwtjVAxBWXwFooHv/07ZMcS8+T91Fx+BZxiZaJl61Az bxzp6kR+Xsptp+O+JjoUAjXZxK9NC3pciu4cC/57j8jAvJ6Yl3MzO72QH2lks/Jw iXGEVifSxzXeUFmNZdQfbBSmM+U5yFUs50S1HUG1ncOwmaK5sJxPSw= -----END RSA PRIVATE KEY-----

รูปที่ 5.2 คีย์ส่วนตัวของผู้ออกใบรับรอง

5.2.2 ติดตั้งโปรแกรมที่ใช้สร้างชุดคีย์สาธารณะ ลงบนเครื่องผู้ให้บริการรหัสผ่านแบบใช้ ้ครั้งเดียว แล้วสร้างชุดคีย์สาธารณะขึ้นที่เครื่องผู้ให้บริการ และเก็บคีย์ส่วนตัวที่ถูกเข้ารหัส ด้วยวิธีดีอีเอส (DES : Data Encryption Standard) ดังแสดงในรูปที่ 5.3 ไว้เป็นความลับ

-----BEGIN RSA PRIVATE KEY-----Proc-Type: 4, ENCRYPTED DEK-Info: DES-EDE3-CBC,59CB02A9F1606AAA

0FsFuJRhfit+GPM1gnrzeqA2mpTwaxzCwdGxibra9wHg8O33skB0Lxvi9Lc+RE3r bb3edzG1zhCmXeAS5ZfJytTRyCp5QGV7SLM2GOgx+4KSoev84hdESOs3Z/hv9NaK BDiii0YkZohgKgqb7dh+NrXO4xJP7ZKMtS6N6FM8nmXvzYri46HmgFEO8kbCSiLj hBDhJVfxnCcMT/SIC/xodH3MZ0rqEblSbC7TsdC0ODJytNQpiSoLCEpfAAWEM3PK i+ga+JbhuLxwTuSQBtIarIFOLDMor0UiJk2TKRXxqnCfimQvK3bg6DGZby1kqis4 2LaCISExXYF586BUh/X+Stn+JERoJNP/EC41ajEsTgFaBjN0+PHNWgS4FeAdAUEG nyi9bjp9x8vJuP67inDkerwNECiVaZ2MfwrVx2gmNvDTfo2AUBa3Xi/vqFjoWhgw mO1FDRsHuP8AbbDQ2NDECYEZl4vD4GjGhXj4B6YZdsqD6/9oIaLvQGVNwXRSDqII RiYg/3q5wSMliR7v9oqb33sGdZsQEOR3w1uHgXZtN5mvBxFwAc8lBdISL8NEFa60 5jMbw3bMTPYjUw7QbN5VzWJzHnZpGbUy1yjpcr0E0CHINkLgwpCuR+les4pmCq7V wRwZ85onsO0lRhfecplpWSN25HJEACl9/lA196rpwCRPHLHoVIKvsK/pFAfziZSE Q45ZwmdaFVeXOeJfwdWab2BpeO8k9mpCIV0v013D7GkRhGwyi0rrCJjlkCwcuJ/c 7ViHiTfhoDPckJqsO2PP/rBut1oONh2T9MfOQAXfC5E= -----END RSA PRIVATE KEY-----

รูปที่ 5.3 คีย์ส่วนตัวของผู้ให้บริการรหัสผ่านแบบใช้ครั้งเดียว

5.2.3 ทำการสำเนาส่วนของคีย์สาธารณะใส่แผ่นบันทึกข้อมูลนำส่งให้แก่ผู้ออกใบรับรอง ผู้ออกใบรับรองนำคีย์สาธารณะที่ได้มาออกใบรับรองคังแสคงในรูปที่ 5.4 โดยใช้คีย์ส่วน ตัวของผู้ออกใบรับรองในการลงลายเซ็นอิเล็กทรอนิกส์ แล้วสำเนาใส่แผ่นบันทึกข้อมูลส่ง ้คืนให้กับผู้ขอใบรับรอง (ผู้ให้บริการ) เพื่อทำการติดตั้งลงในเครื่องให้บริการรหัสผ่าน

**issuer :/C=TH/SP=Bangkok/0=Chulalongkom บทiversity/OU=Computer Engineering** ÷. **Department/CN=CAserver subject:/C=TH/SP=Bangkok/0=Chulalongkom University/OU=Computer Engineering Department/CN=OTPserver serial :01**

#### **Certificate:**

#### **Data:**

**Version: 2 (0x2)**

**Serial Number: 1 (0x1)**

**Signature Algorithm: md5withRSAEncryption**

**Issuer: C=TH, SP=Bangkok, 0=Chulalongkom University, OU=Computer Engineering Department,**

#### **CN=CAserver**

**Validity**

**Not Before: Apr 27 00:53:32 1999 GMT**

**Not After : Apr 26 00:53:32 2000 GMT**

**Subject: C=TH, SP=Bangkok, 0=Chulalongkom University, OU=Computer Engineering Department,**

#### **CN=OTPserver**

**Subject Public Key Info:**

**Public Key Algorithm: rsaEncryption**

**Modulus:**

**00:97:90:73:fe:a8:db:35:79:5d:b2:61:8c:29:89:**

**f5:0d:8e:f8:9e:5d:e4:dc:40:14:4a:ec:c4:e9:6e:**

**Id:4a:33:aa:04:cc:83:5e:4e:f5:a9:dd:2d:l 1:68:**

**2a:15:6c:b0:37:96:38:ld:d9:70:ca:42:28:dl:e9:**

**03 :c7:25:bc:76:c9:a7:ff:15:a4:ac:71:41:47:9c:**

**b7:56:9f:5b:91:4e:8f:55:9c:d2:60:09:8a:e0:06:**

**Ic:d4:ec:67:8e:a2:08:81:b4:0f:f0:f3:d9:43:7c:**

**Ib:a5:dd:9d:a2:d0:de:43:da:48:23:8d:2f:5f:66:**

**c6:e8:cc:36:b9:45:97:4d:b5**

**Exponent: 65537 (0x10001)**

#### **X509v3 extensions:**

**Netscape CA Revocation Url:**

**. " http ://orb. mincom. oz. au/ca-crl. pem**

Netscape Comment:

..This is a comment

Signature Algorithm: md5withRSAEncryption 6c:67:ef:64:7b:c2:8e:7e:83:0f:81:71:40:d5:d0:80:71:23: af:eb:06:81:9d:aa:77:1d:79:3e:13:c4:aa:29:2b:44:c0:2e: 51:6a:10:67:74:fe:7f:c7:5b:da:1f:5d:91:49:79:08:13:da: ca:23:68:9d:84:bb:32:8b:fb:c0:4c:f9:14:cc:18:14:0b:6f: fc:03:7f:79:a8:47:2f:40:b3:fc:c5:58:7b:71:43:96:92:a4: 2c:73:e8:93:cc:d4:b0:3c:2c:bd:7a:f5:31:41:67:d1:80:3a: d1:ed:a8:7c:f1:2e:91:7c:a2:e1:5c:74:99:ff:ff:80:3a:b3:  $9c: f9$ 

#### -----BEGIN CERTIFICATE-----

MIICzTCCAjagAwIBAgIBATANBgkqhkiG9w0BAQQFADB/MQswCQYDVQQGEwJUSDEQ MA4GA1UECBMHQmFuZ2tvazEhMB8GA1UEChMYQ2h1bGFsb25na29ybiBVbml2ZXJz aXR5MSgwJgYDVQQLEx9Db21wdXRlciBFbmdpbmVlcmluZyBEZXBhcnRtZW50MREw DwYDVQQDEwhDQXNlcnZlcjAeFw05OTA0MjcwMDUzMzJaFw0wMDA0MjYwMDUzMzJa MIGAMQswCQYDVQQGEwJUSDEQMA4GA1UECBMHQmFuZ2tvazEhMB8GA1UEChMYQ2h1 bGFsb25na29ybiBVbml2ZXJzaXR5MSgwJgYDVQQLEx9Db21wdXRlciBFbmdpbmVl cmluZyBEZXBhcnRtZW50MRIwEAYDVQQDEwlPVFBzZXJ2ZXIwgZ8wDQYJKoZIhvcN AQEBBQADgY0AMIGJAoGBAJeQc/6o2zV5XbJhjCmJ9Q2O+J5d5NxAFErsxOluHUoz qgTMg15O9andLRFoKhVssDeWOB3ZcMpCKNHpA8clvHbJp/8VpKxxQUect1afW5FO j1Wc0mAJiuAGHNTsZ46iCIG0D/Dz2UN8G6XdnaLQ3kPaSCONL19mxujMNrlFl021 AgMBAAGjVzBVMDEGCWCGSAGG+EIBBAQkFiJodHRwOi8vb3JiLm1pbmNvbS5vei5h dS9jYS1jcmwucGVtMCAGCWCGSAGG+EIBDQQTFhFUaGlzIGlzIGEgY29tbWVudDAN BgkqhkiG9w0BAQQFAAOBgQBsZ+9ke8KOfoMPgXFA1dCAcSOv6waBnap3HXk+E8Sq KStEwC5RahBndP5/x1vaH12RSXkIE9rKI2idhLsyi/vATPkUzBgUC2/8A395qEcv QLP8xVh7cUOWkqQsc+iTzNSwPCy9evUxQWfRgDrR7ah88S6RfKLhXHSZ//+AOrOc  $+Q =$ 

-----END CERTIFICATE-----

รูปที่ 5.4 ใบรับรองของผู้ให้บริการที่ถูกออกโดยผู้ออกใบรับรอง

5.2.4 ผู้ขอใช้บริการติดต่อขอใบรับรองของผู้ออกใบรับรอง ดังแสดงในรูปที่ 5.1 มาติดตั้ง ลงบนเครื่องที่ขอใช้บริการ

5.2.5 ติดตังโปรแกรมที่ทำหน้าที่บำรุงรักษาฐานข้อมูลของระบบรหัสผ่านแบบใช้ครั้งเดียว ลงบนเครื่องให้บริการรหัสผ่านแบบใช้ครั้งเดียว ได้แก่ โปรแกรมจัดการฐานข้อมูลแบบ สัมพันธ์ ชื่อ "msql" และโปรแกรมเครื่องเสมือนจาวา (JDK) แล้วเรียกโปรแกรม mSQL2d ขึนมาทำหน้าที่ให้บริการฐานข้อมูลดังแสดงในรูปที่ 5.5

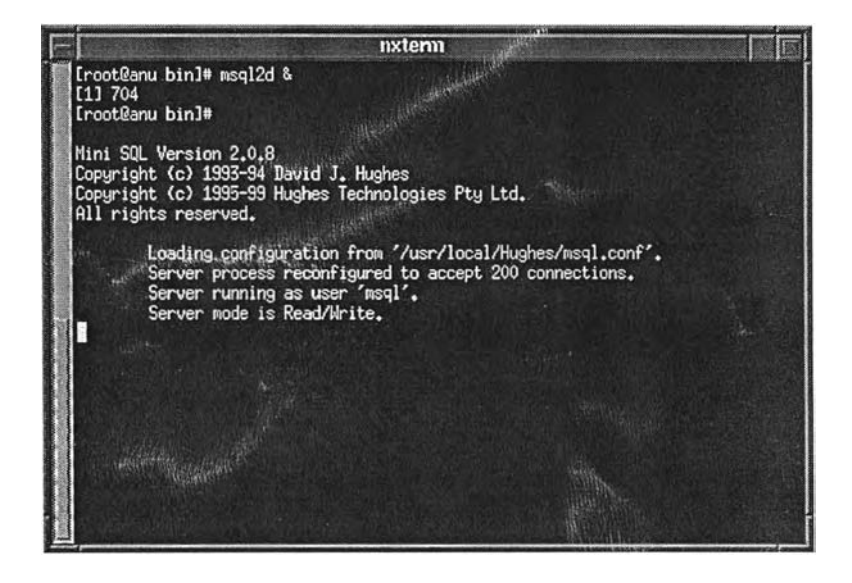

**รูปที่ 5.5 แสดงการเริ่มดำเนินงานของโปรแกรมจัดการฐานข้อมูล**

5.2.6 ลงทะเบียนเครื่องแม่ข่ายยูนิกซ์ลงในฐานข้อมูล โดยการใส่ชื่อเครื่อง ชื่อโดเมน และ หมายเลขไอพี ผ่านทางโปรแกรมบำรุงรักษาฐานข้อมูลรหัสผ่านแบบใช้ครังเดียว ดังแสดง ในรูปที่ 5.6

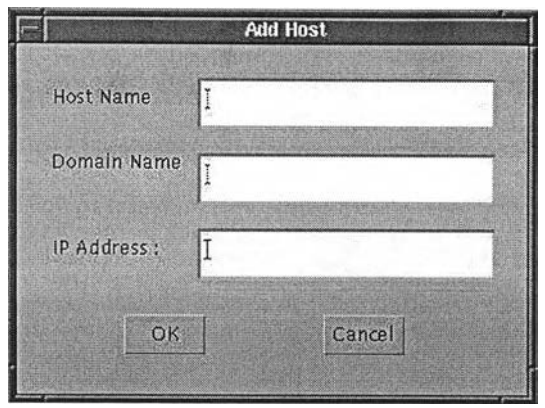

**รูปที่ 5.6 หน้าจอที่ใช้!นการลงทะเบียนเครื่องแม่ข่ายยูนิกซ์**

5.2.7 เพิ่มบัญชีผู้ใช้ทั้งประเภทใช้รหัสผ่านแบบยูนิกซ์ในที่นี้คือ "anu" และผู้ใช้ประเภทใช้ รหัสผ่านแบบใช้ครั้งเดียวในที่นี้คือ "anul" โดยดำเนินการตามขั้นตอนในข้อ 3.3.3 สำหรับ กรณีของผู้ใช้ประเภทใช้รหัสผ่านแบบใช้ครั้งเดียวให้เพิ่มบัญชีผู้ใช้ในฐานข้อมูลผ่าน โปรแกรมบำรุงรักษาฐานข้อมูลรหัสผ่านแบบใช้ครั้งเดียวดังแสดงในรูปที่ 5.7

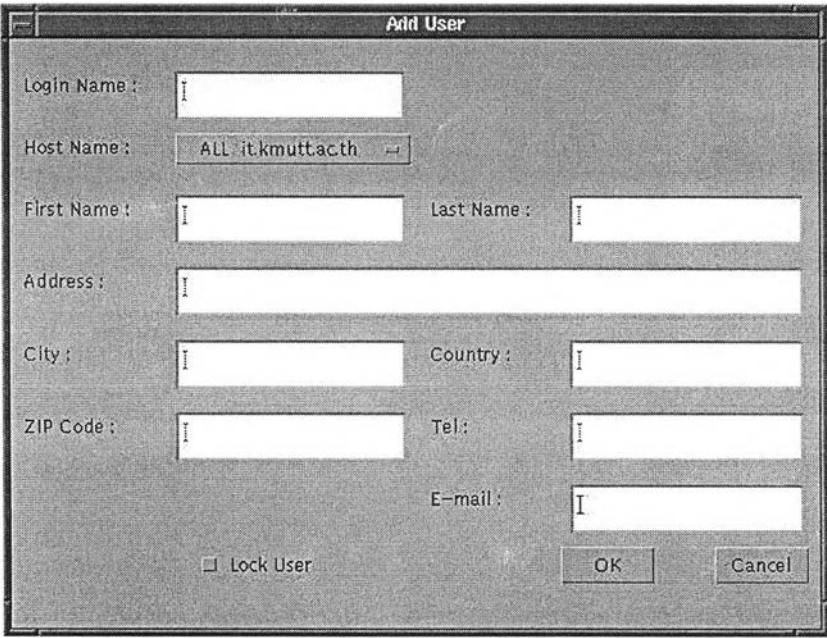

**รูปที่ 5.7 หน้าจอที่ใช้!นการเพิ่มบัญชีผู้!ช้เช้าสู่ระบบรหัสผ่านแบบใช้ครั้งเดียว**

5.2.8 ติดตังโปรแกรมผู้ให้บริการ (otpserv) ลงบนเครื่องให้บริการรหัสผ่านแบบใช้ครั้งเดียว เรียกโปรแกรม otpserv หลังจากนันโปรแกรมจะแสดงข้อความให้คีย์วลีรหัสผ่าน (pass phase) ดังแสดงในรูปที่ 5.8 ทำการคีย์วลีรหสผ่านตามที่กำหนดในขั้นตอนการสร้างชุดคีย์ สาธารณะตามข้อ 5.2.2 หลังจากหันโปรแกรม otpserv จะทำหน้าที่ให้บริการรหัสผ่าน

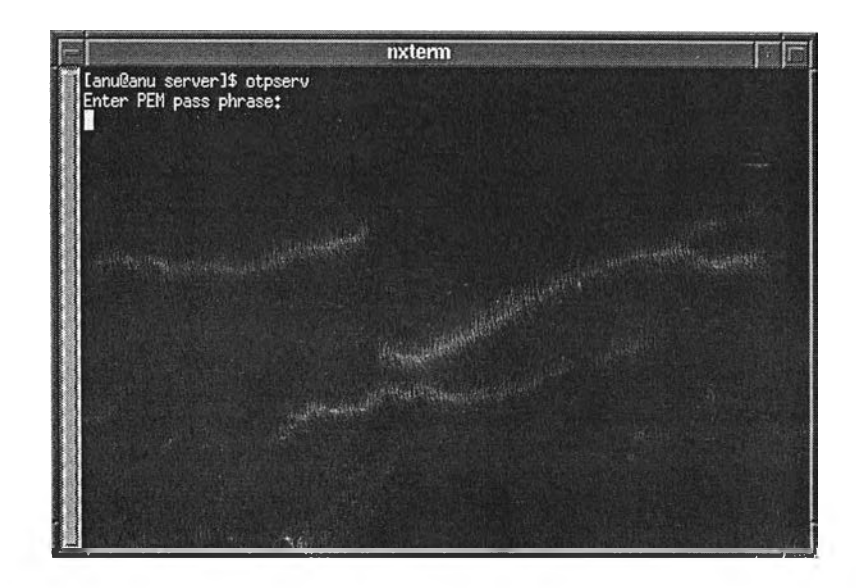

**รูปที่ 5.8 แสดงการเริ่มดำเนินงานของโปรแกรมให้บริการรหัสผ่าน**

5.2.9 ติดตั้งโปรแกรมขอใช้บริการแทนที่โปรแกรม "login" ในไดเรกทรอรี /bin ของ เครื่องผู้ขอใช้บริการรหัสผ่านแบบใช้ครังเดียว (เครื่องแม่ข่ายยูนิกซ์)

## **5.3 ขันตอนการทดสอบระบบ**

5.3.1 ทดสอบการเข้าใช้งานบนเครื่องแม่ข่ายยูนิกซ์เมื่อผู้ใช้เป็นประเภทใช้รหัสผ่านแบบ ยูนิกซ์

5.3.2 ทดสอบการเข้าใช้งานบนเครื่องแม่ข่ายยูนิกซ์ เมื่อผู้ใช้เป็นประเภทใช้รหัสผ่านแบบ ใช้ครังเดียว ในกรณีต่าง ๆ ดังนี

- กรณีที่ผู้ใช้คีย์รหัสผ่านถูกต้อง
- กรณีที่ผู้ใช้คีย์รหัสผ่านผิด
- กรณีบัญชีผู้ใช้ถูกระงับการใช้
- กรณีบัญชีผู้ใช้หมดอายุการใช้
- กรณีจำนวนรหัสผ่านใกล้หมด
- บัญชีผู้ใช้ใกล้หมดอายุ
- 5.3.3 ทดสอบการ!]องกันการขอใช้บริการจากเครื่องแม่ข่ายยูนิกซ์ ที่ไม่ได้ลงทะเบียน
- 5.3.4 ทดสอบการบีองกันการปลอมตัวเป็นผู้ให้บริการ โดยการปลอมใบรับรอง ในกรณี

ต่าง ๆ

- 5.3.5 ทดสอบการเข้ารหัสของชั้นเอสเอสแอล
- 5.3.6 ทดสอบการระบุขอบเขตของบัญชีผู้ใช้

### **5.4 ผลการทดสอบระบบ**

ระบบรหัสผ่านแบบใช้ครังเดียวสามารถทำงานได้ตามที่ออกแบบ โดยมีผลการทดสอบดังนี้

5.4.1 ผู้ใช้ของเครื่องแม่ข่ายยูนิกซ์สามารถล็อกอินเข้าใช้งานได้ตามปกติ ในกรณีที่ใช้รหัส ผ่านแบบยูนิกซ์ ซึ่งในที่นี คือ การล็อกอินด้วยชื่อ "anu" ตังแสดงในรูปที่ 5.9

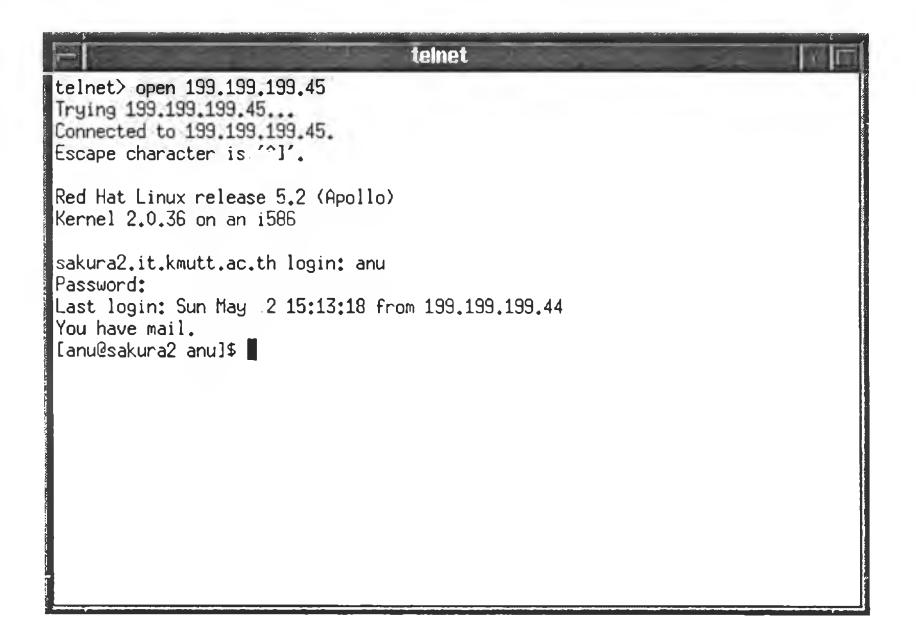

**รูปที่ 5.9 แสดงการล็อกอินของผู้ใช้ประเภทใช้รหัสผ่านแบบยูนิกซ์**

5.4.2 ผู้ใช้ของเครื่องแม่ข่ายยูนิกซ์สามารถล็อกอินเข้าใช้งานได้ตามปกติ ในกรณีที่ใช้รหัส ผ่านแบบใช้ครั้งเดียว ซึ่งในที่นี้คือ การล็อกอินด้วยชื่อ "anul" ซึ่งสามารถแยกการทดสอบ ออกได้ 6 กรณี ดังนี้

5.4.2.1 กรณีที่ผู้ใช้คีย์รหัสผ่านถูกต้อง ระบบจะให้ข้อความพร้อมรับคำสั่ง (shell prompt) ตามปกติ ดังแสดงในรูปที่ 5.10 นอกจากนี้ยังมีการแสดงข้อความ แนะนำการคีย์รหัสผ่านประกอบ ได้แก่ วันที่สร้างชุดรหัสผ่าน และลำดับที่ ปิจจุบัน,ของรหัสผ่าน

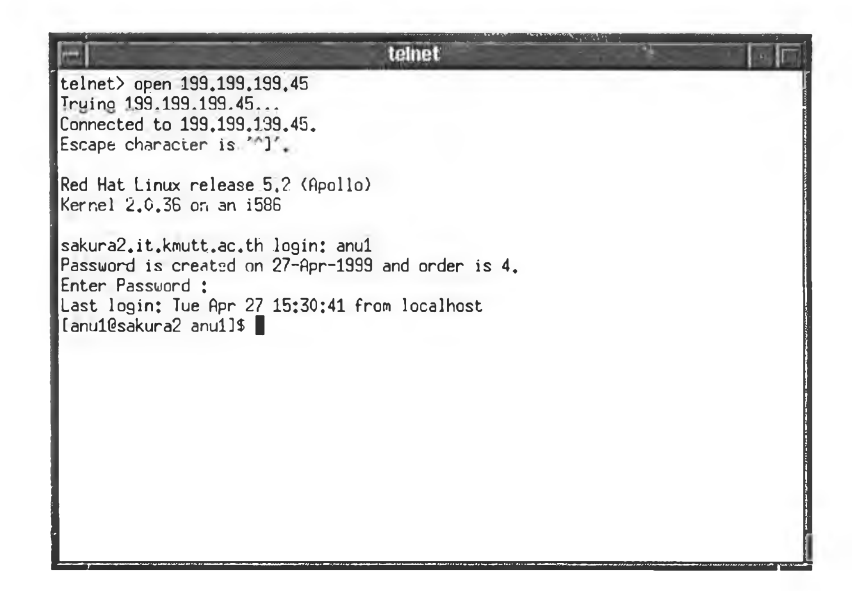

**รูปที่ 5.10 แสดงการล็อกอินของผู้ใช้ประเภทรหัสผ่านแบบใช้ครั้งเดียว และคีย์รหัสผ่านถูกต้อง**

ส่วนของผู้ให้บริการ (OTP Server) สามารถรายงานว่าหมายเลขไอพี หมายเลข พอร์ตของผู้ขอใช้บริการ และ การตรวจสอบรหัสผ่าน ดังแสดงในรูปที่ 5.11

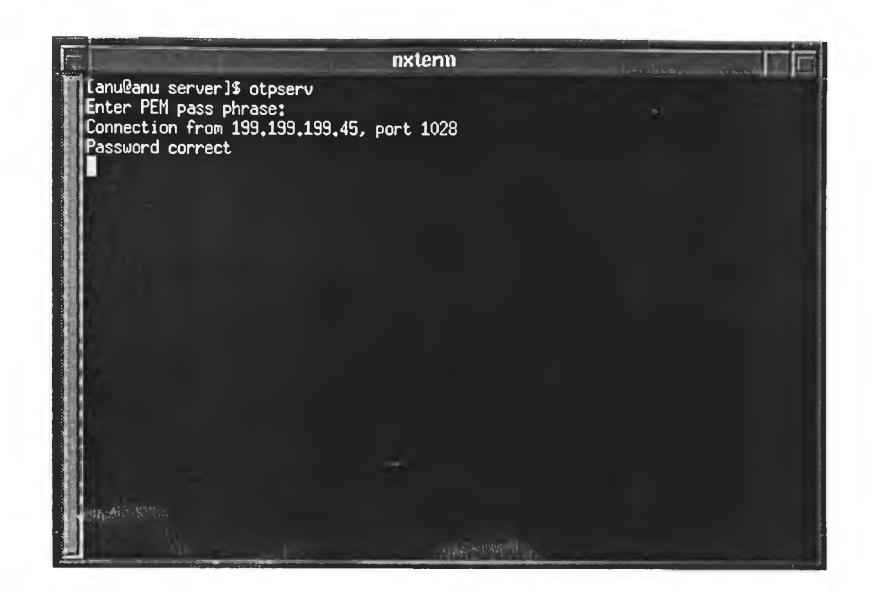

รูปที่ 5.11 แสดงการทำงานของ OTP Sever กรณีที่มีการขอตรวจสอบรหัสผ่าน และรหัสผ่านถูกต้อง

5.4.2.2 กรณีที่ผู้ใช้กีย์รหัสผ่านผิด ระบบจะให้กีย์ชื่อล็อกอินและรหัสผ่านใหม่ โดย ในการคีย์ผิดแต่ละครั้ง จะเพิ่มเวลาหน่วงมากขึ้นเรื่อย ๆ แต่อนุญาติให้คีย์ ้รหัสผ่านผิดได้ไม่เกิน 5 ครั้ง ดังแสดงในรูปที่ 5.12 ส่วนแสดงการทำงาน ของผู้ให้บริการ แสดงในรูปที่ 5.13

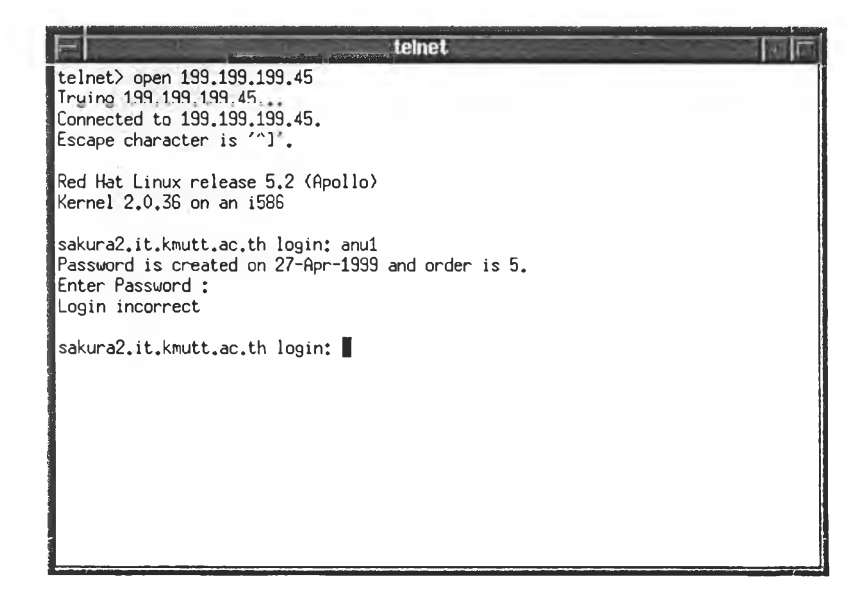

รูปที่ 5.12 แสดงการล็อกอินเมื่อคีย์รหัสผ่านผิด

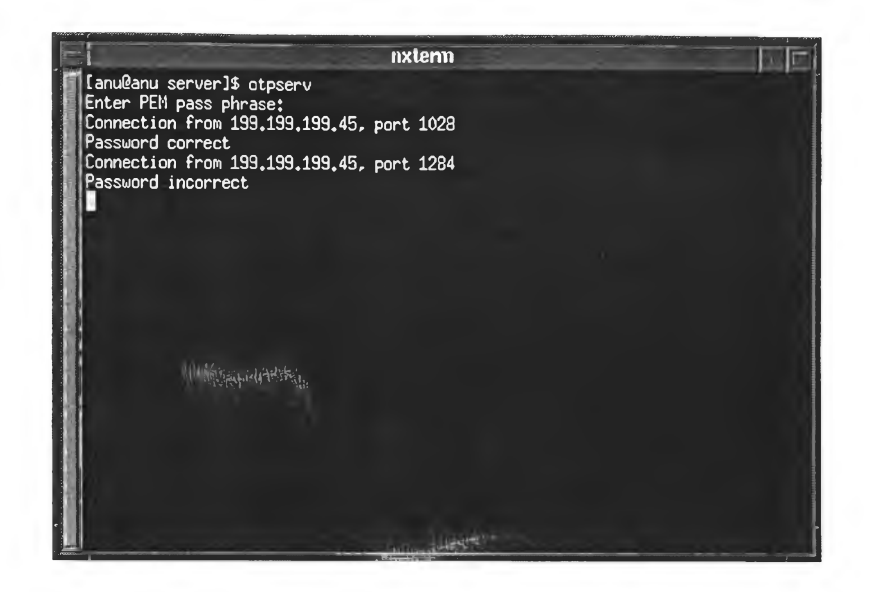

**รูปที่ 5.13 แสดงการทำงานของ OTP Server กรณีที่มีผู้ใ'ช้คีย์รหัสผ่านผิด**

5.4.2.3 กรณีบัญชีผู้ใช้ถูกสั่งระงับการใช้ ระบบจะไม่อนุญาติให้ล็อกอินและแสดง ข้อความเตือนดังรูป5.14 แล้วให้ล็อกอินใหม่ ส่วนการทำงานของผู้ให้ บริการแสดงดังรูปที่ 5.15

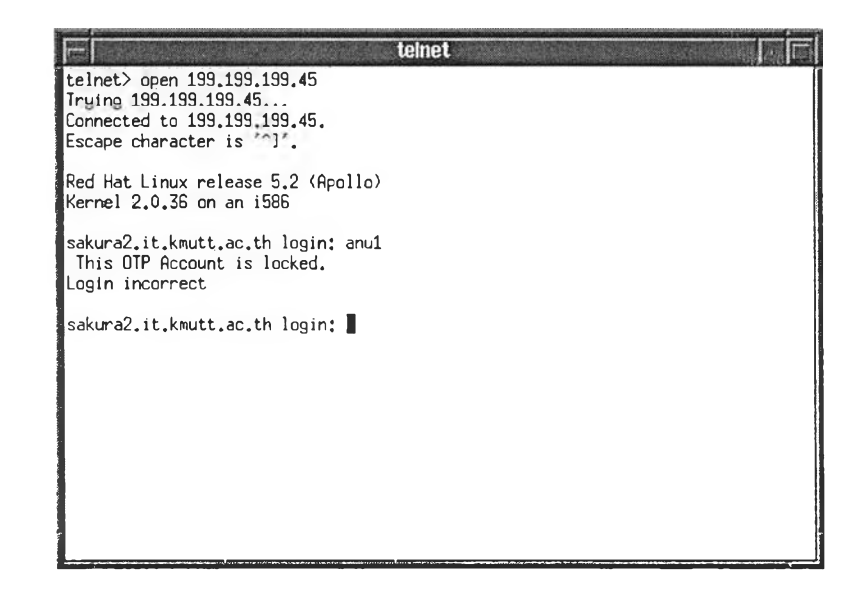

**รูปที่ 5.14 แสดงการล็อกอินของผู้ใช้ที่ถูกสั่งระงับการใช้**

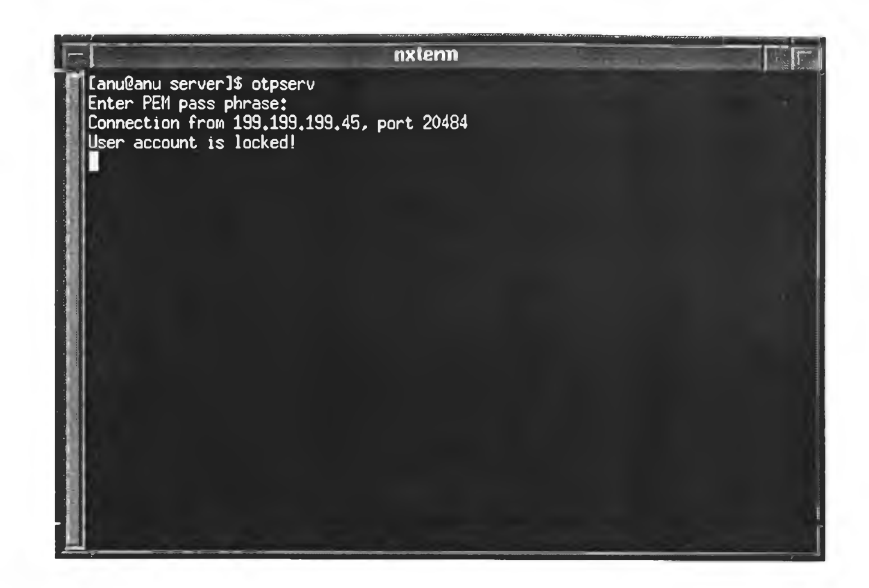

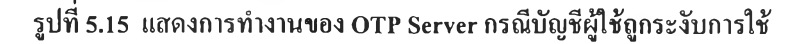

*5A.2A* กรณีบัญชีผู้ใช้หมดอายุการใช้ ระบบจะไม่อนุญาติให้ล็อกอินและแสดง ข้อความเตือนให้ทราบดังแสดงในรูปที่ 5.16 แล้ว'ให้ล็อกอิน'ใหม่ ส่วน การทำงานของผู้ให้บริการแสดงในรูปที่ 5.17

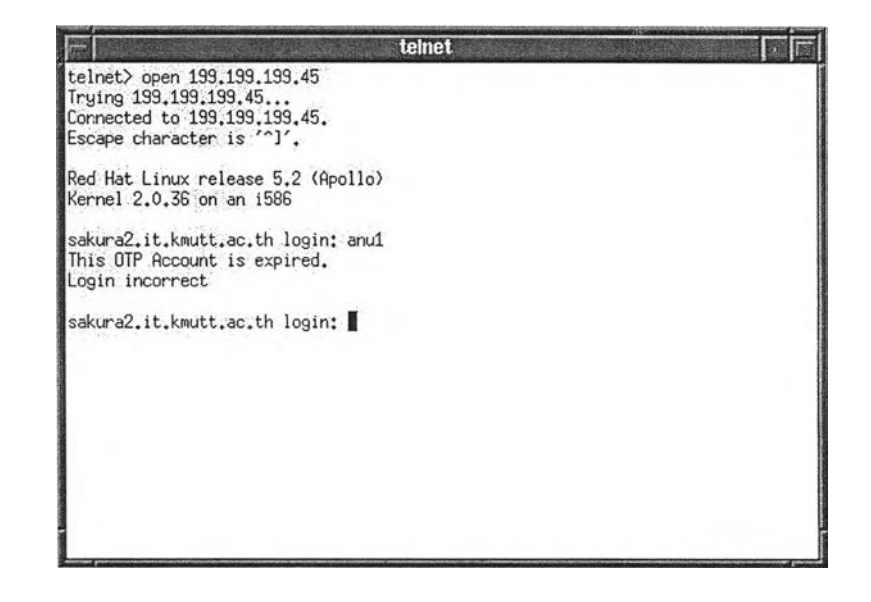

**รูปที่ 5.16 แสดงการลีอกอินของผู้ใช้กรณีบัญชีผู้ใช้หมดอายุการใช้**

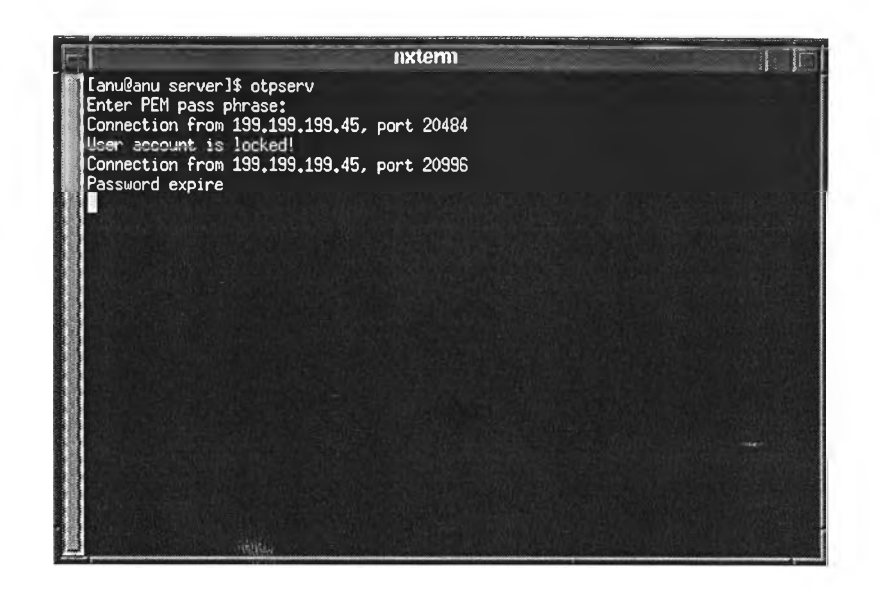

**รูปที่ 5.17 แสดงการทำงานของ OTP Server กรณีที่บัญชีผู้ใช้หมดอายุ**

5.4.2.5 กรณีจำนวนรหัสผ่านใกล้หมด ระบบจะอนุญาติให้ล็อกอินได้ตามปกติ แต่จะ แสดงข้อความเตือน ดังแสดงในรูปที่ 5.18 เพื่อให้ผู้ใช้ติดต่อขอรับใบรายงาน รหัสผ่านชุดใหม่จากผู้ดูแลระบบ รูปที่ 5.19 แสดงให้เห็นการทำงานของผู้ให้ บริการซึ่งมีการสร้างรหัสผ่านชุดใหม่ให้โดยอัตโนมัติ

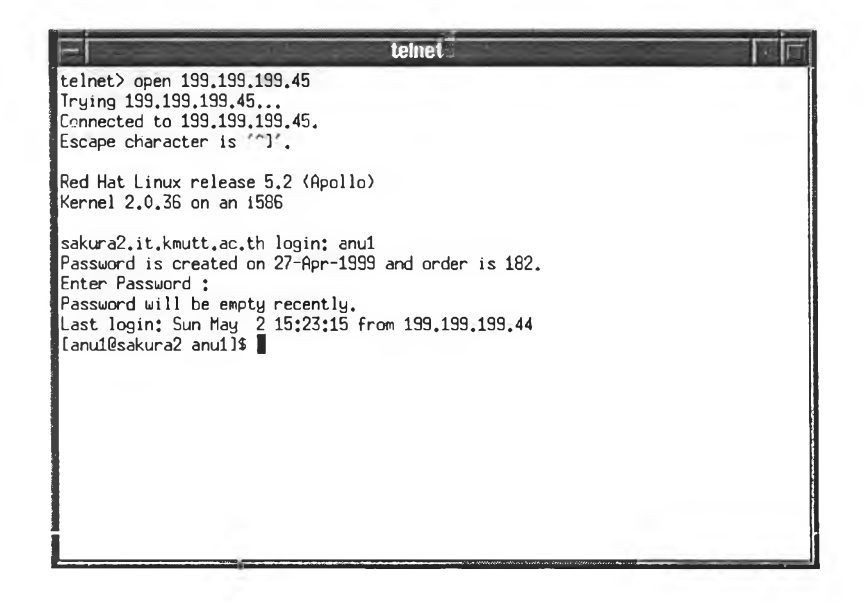

**รูปที่ 5.18 แสดงการเตือนให้ผ่ใช้ทราบว่าจำนวนรหัสผ่านใกล้หมด**

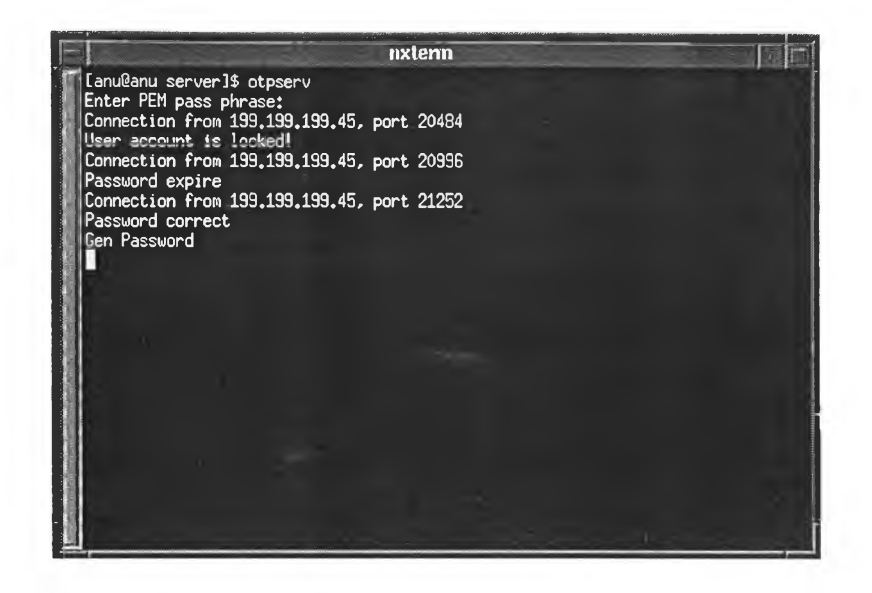

รูปที่ 5.19 แสดงการทำงานของ OTP Server เมื่อจำนวนรหัสผ่านของผู้ใช้ไกล้หมด

5.4.2.6 กรณีบัญชีผู้ใช้ใกล้หมดอายุ ระบบจะอนุญาติให้ล็อกอินได้ตามปรกติ แต่จะ แสคงข้อความเตือนคังแสคงในรูปที่ 5.20 เพื่อให้ผู้ใช้ติดต่อขอต่ออายุการใช้ กับผู้ดูแลระบบ

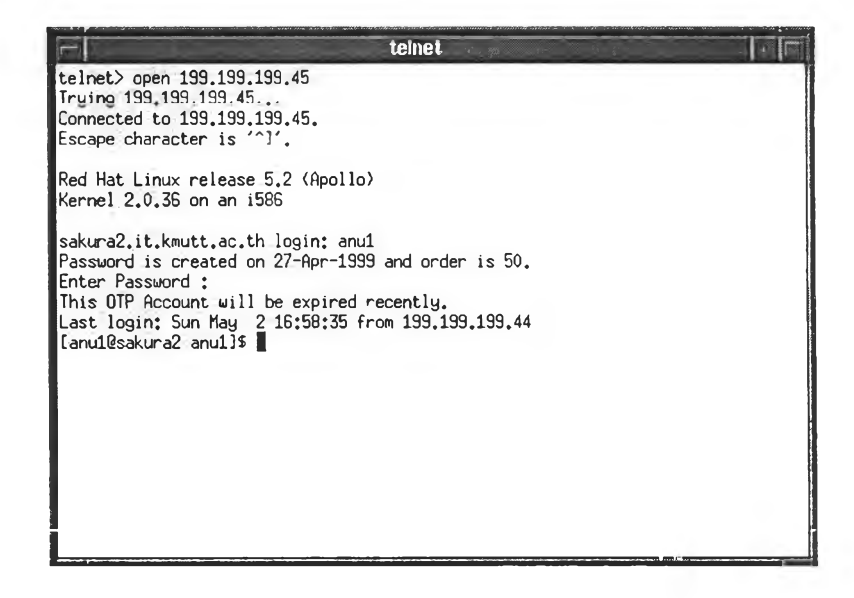

รูปที่ 5.20 แสดงการเตือนให้ผู้ใช้ทราบว่าบัญชีผู้ใช้ใกล้หมดอายุ

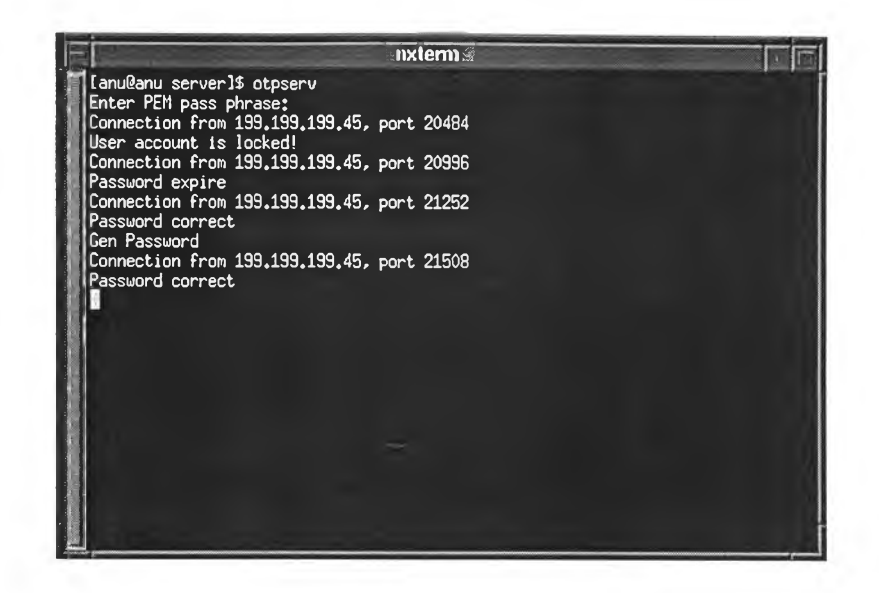

**รูปที่ 5.21 แสดงการทำงานของ OTP Server ฌื่อบัญชีผู้!ขใกล้หมดอายุ**

**5.4.3 ผู้**ให้**บ ?**การสามารถตรวจจับเครื่องแม่ข่ายยูนิกซ์ที่ไม่**ม ี**การลงทะเบียนดังแสดงใน รูปที่ **5.22** และจะทำการขอปิดการติดต่อทันที เป็นผลให้ผู้ขอใช้บริการไม่สามารถใช้ บริการจากผู้ให้บริการได้ ดังแสดงในรูปที่ **5.23**

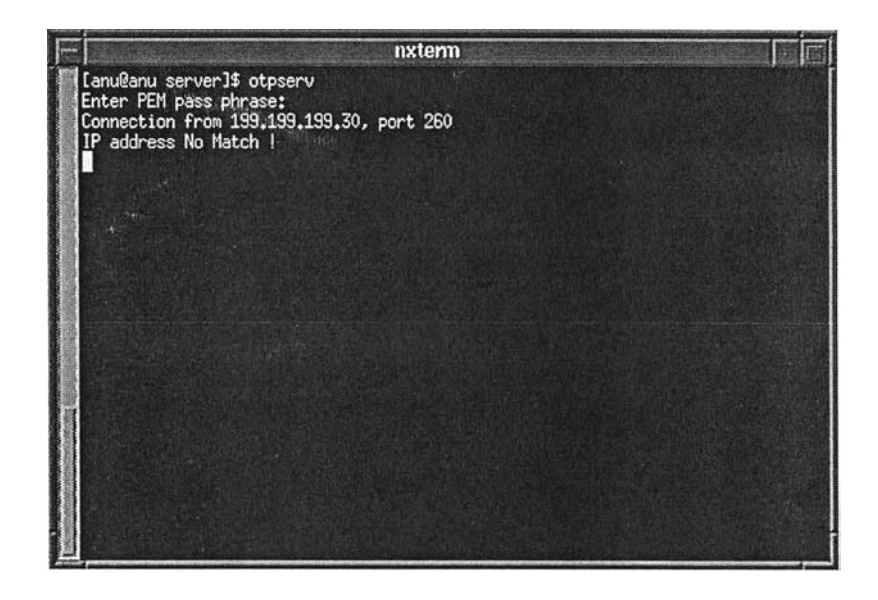

**รูปที่ 5.22 แสดงการทำงานของ OTP Server ในการตรวจจับผู้!ข้บริการที่'โม่ได้ลงทะเบียน**

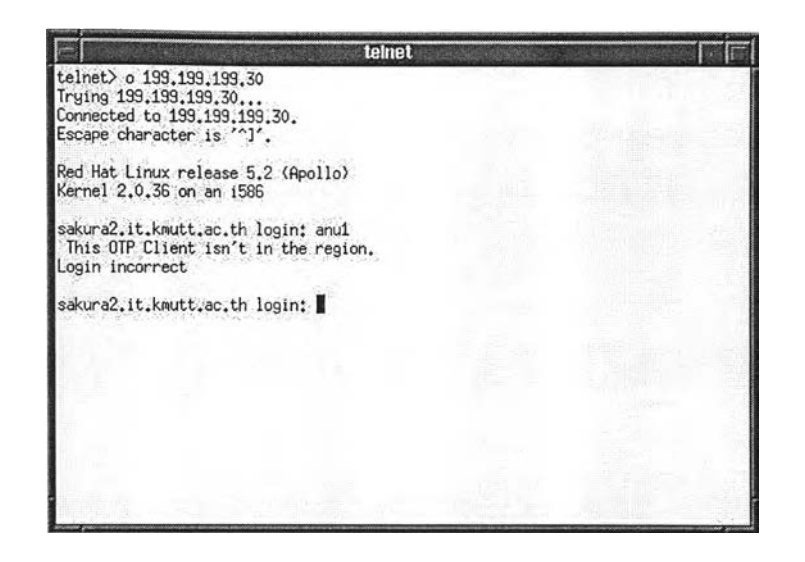

**ูปที่ 5.23 แสดงการลูกปีดการติดต่อเนื่องจากเครื่องแม่ข่ายยูนิกซ์ไม่ได้ลงทะเบียน**

5.4.4 ระบบพิสูจน์ตัวจริงสามารถป้องกันการปลอมตัวเป็นผู้ให้บริการได้ โดยทำการปลอม แปลงใบรับรองของผู้ให้บริการ 2 วิธี คือ

5.4.4.1 ใช้ใบรับรองของคนอื่นที่ออกโดยผู้ออกใบรับรองคนเดียวกันกับผู้ให้บริการ ตัวจริง ผู้ขอใช้บริการ (OTP Client) สามารถตรวจจับได้ว่าเป็นใบรับรอง ของคนอื่นที่ไม,ใช้ของผู้ใช้บริการตัวจริง ดังแสดงในรูปที่ 5.24 จึงหยุดการ ติดต่อกับผู้ให้บริการทันที

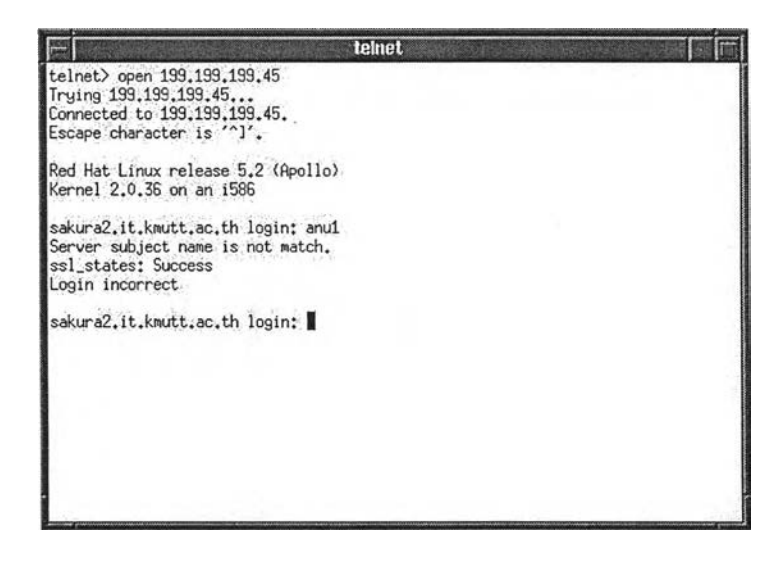

**รูปที่ 5.24 แสดงการทำงานของ OTP Client ในการตรวจสอบ ใบรับรองพบว่าไมไช'ของผู้ให้บริการตัวจริง**

5.4.4.2 ใช้ใบรับรองทีมีชื่อตรงกับผู้ให้บริการแต่ออกโดยผู้ออกใบรับรองที่ไม่น่า เชือถือ ผู้ขอใช้บริการตรวจพบว่าผู้รับรองที่ลงลายเซ็นอิเล็กทรอนิกส์ไม่ อยู่ในรายชื่อผู้รับรองที่น่าเชื่อถือ ดังแสดงในรูปที่ 5.25 จึงหยุดการติดต่อ กับผู้ให้บริการทันที

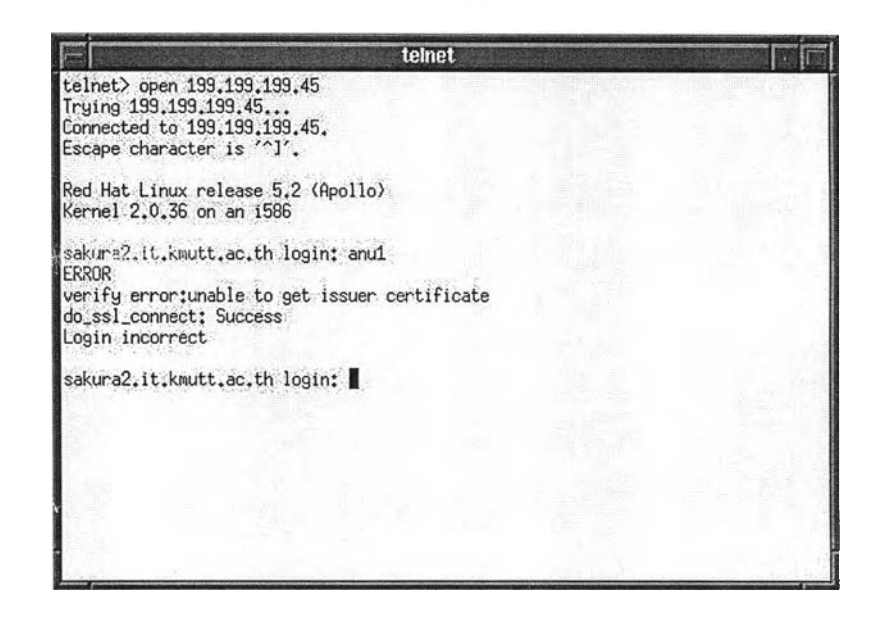

**รูปที่ 5.25 แสดงการทำงานของ OTP Client ในการตรวจสอบใบรับรอง พบว่าออกโดยผู้รับรองที่ไม่น่าเชื่อถือ**

5.4.5 การเข้ารหัสของชั้นเอสเอสแอล สามารถฟ้องกันการดักหัเงขณะส่งข้อมูลไปมา ระหว่างผู้ขอใช้บริการและผู้ให้บริการ ทดสอบโดยการเขียนโปรแกรมจำลองการทำงาน ของผู้ให้บริการ และผู้ขอใช้บริการ ชื่เงผู้ให้บริการประกอบด้วย โปรแกรม serv-1 และ serv-2 และผั่เงผู้ขอ'ใช้บริการ คือ โปรแกรม cli ซึ่งมีการทำงานดังนี้

- โปรแกรม serv-1 ทำหน้าที่รับข้อมูลจากโปรแกรม cli ผ่านชั้นสื่อสารเอสเอส แอล
- โปรแกรม serv-2 ทำหน้าที่รับข้อมูลจากโปรแกรม cli จากชั้นทีซีพี โดยไม่ ผานชันสื่อสารเอสเอสแอล
- โปรแกรม cli ทำการส่งข้อความ "Hello World" ผ่านชั้นสื่อสารเอสเอสแอล

ผลจากการทดลองส่งข้อความ "Hello World" โดยโปรแกรม cli ที่มีการเข้ารหัส ด้วยชั้น สื่อสารเอสเอสแอล ดังแสดงในรูปที่ 5.26 ไปยังโปรแกรม serv-1 ที่มีการถอดรหัสผ่านชั้นสื่อสาร เอสเอสแอล ดังแสดงในรูปที่ 5.27 ปรากฏว่าโปรแกรม serv-1 สามารถอ่านข้อความได้ถูกต้อง

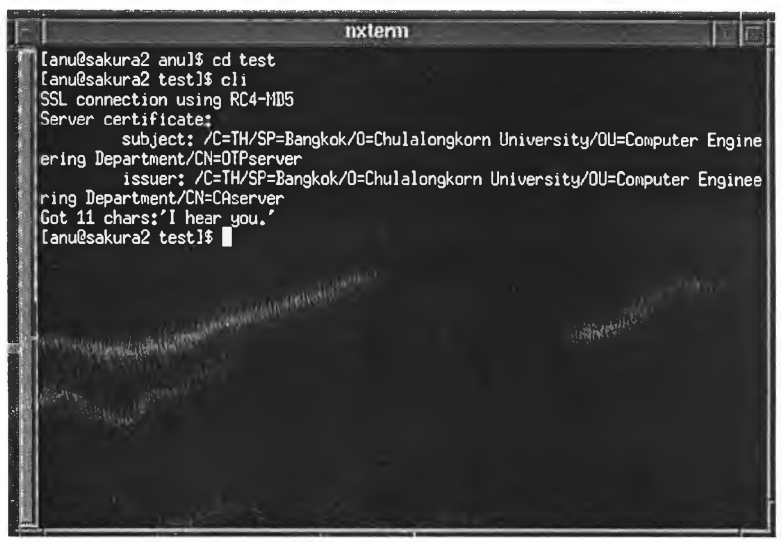

**รูปที่ 5.26 แสดงการส่งข้อความ "Hello World" ของโปรแกรม cli**

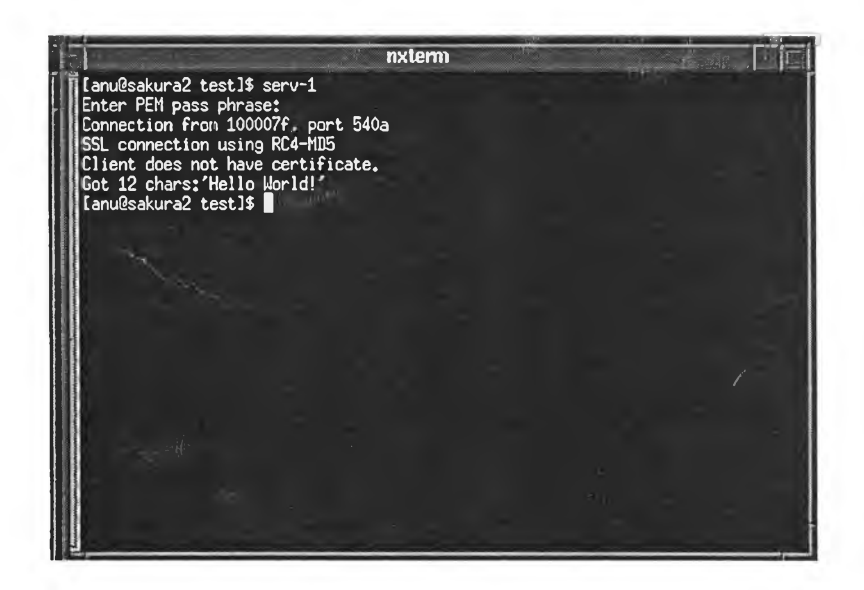

**รูปที่ 5.27 แสดงการรับข้อความ "Hello World" ของโปแกรม serv-1**

ต่อมาเมื่อเปลี่ยนมาใช้โปรแกรม serv-2 ทำหน้าที่รับข้อความ "Hello World" จากโปรแกรม cli แทน ปรากฏว่าข้อความที่โปรแกรม serv-2 รับได้ไม่สามารถอ่านออกได้ เนื่องจากไม่มีการถอด รหัสโดยชั้นเอสเอสแอล แสดงให้เห็นว่าถ้ามีการดักฟังทางเครือข่าย ข้อมูลที่ถูกดักฟังไม่สามารถนำ เอาไปใช้ประโยชน์ได้

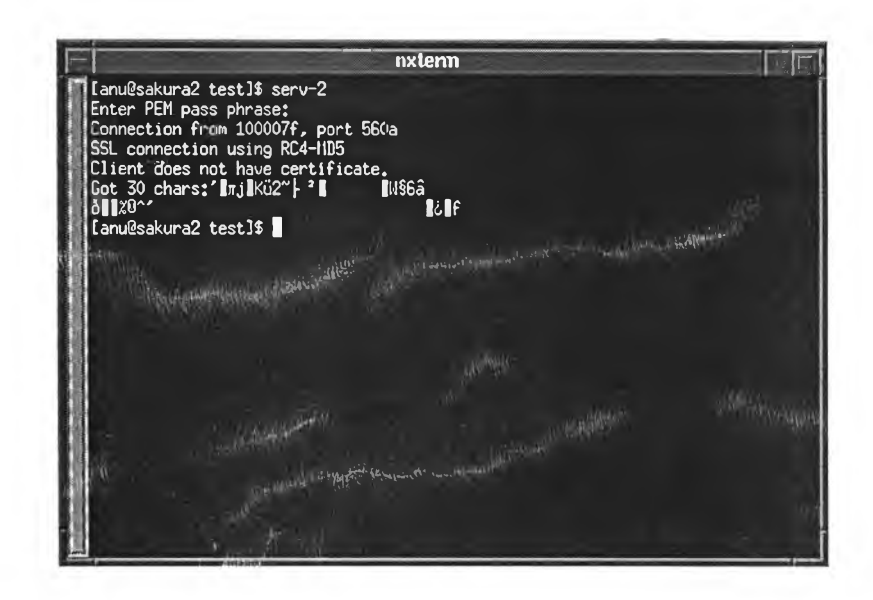

รูปที่ 5.28 แสดงการรับข้อความ "Hello World" ของโปรแกรม serv-2

5.4.6 ทดสอบการระบุขอบเขตการใช้ของบัญชีผู้ใช้ทั้ง 3 วิธี คือ

- $\overrightarrow{ }$ ชื่อล็อกอิน> +  $\overrightarrow{ }$ ชื่อเครื่อง> +  $\overrightarrow{ }$ ชื่อ โดเมน>
- $\leq$ ชื่อลือกอิน> + ALL +  $\leq$ ชื่อโคเมน>  $\mathbb{L}$
- $\langle \dot{\vec{\mathfrak{N}}}$ อล็อกอิน> + ALL + ALL

โดยการเพิ่มบัญชีผู้ใช้ตามกฎที่ระบุ แล้วทำการทดลองซ้ำตามข้อ 5.4.2 ปรากฏว่าสามารถ ทำงานใค้ถูกค้องและมีลำดับความสำคัญถูกต้องตามที่กำหนดไว้